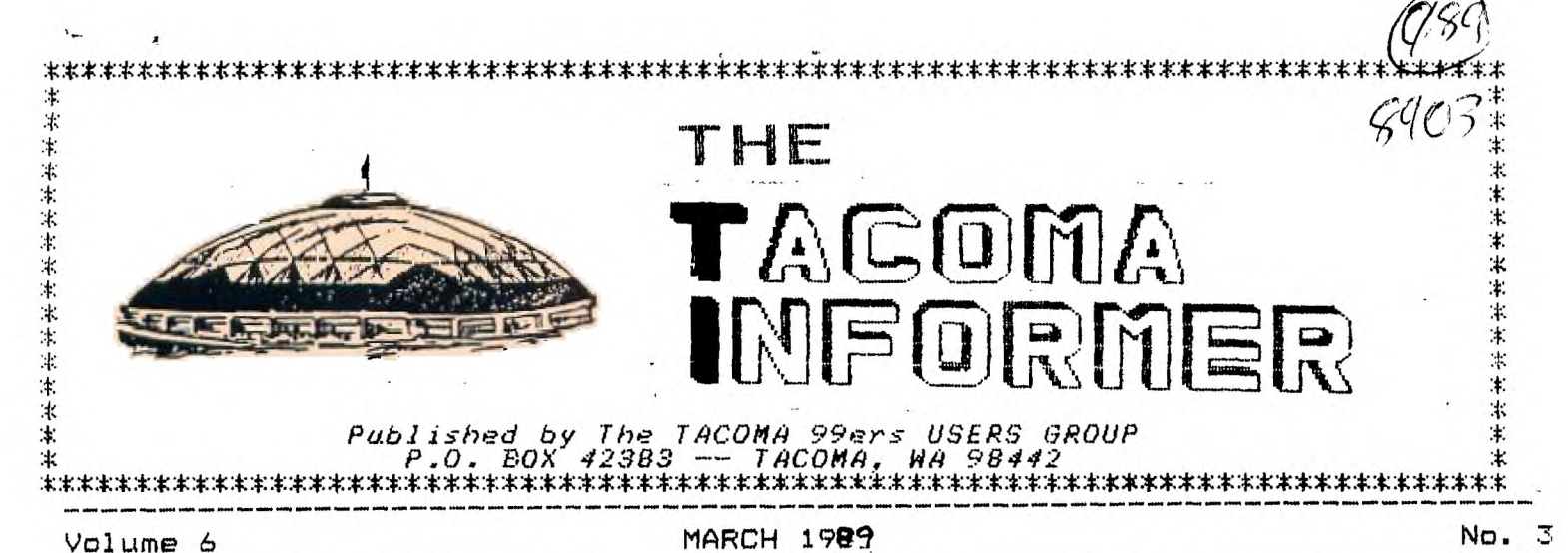

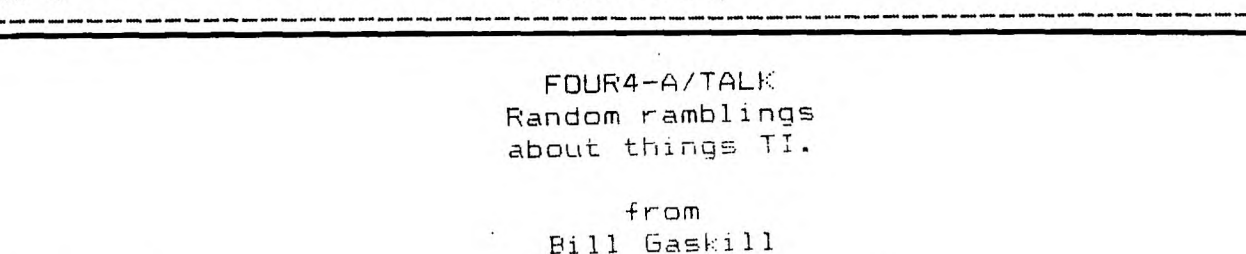

MICROdex99:

----------

MICROdex99 is an indexing project I started in September 1987 that is still going full steam. To date I have compiled a data base of almost 6000 records on the location of anything published for the 99/4A and Geneve computers. I make the data base available on SS/SD or DS/SD diskettes now for use with a TI controller card, with plans to include higher density floppies and hard disk files in the future.

If you are a TI-Base owner you will want to purchase the files in TI-Base format. If not, MICROdex99 is available in its original file format with its own data manager that requires XB, 32K and disk. The files take up 6 SS/SD floppies or 3 DS/SD floppies in un-archived format. They are delivered to you packed and compressed using Barry Boone's Archiver 3.02. If you are interested in obtaining a copy of MICROdex99 please specify the desired disk format and whether or not you want it for TI-Base. The price for MICROdex99 is \$20. It may be. ordered from:

 $B_1H$   $B$ As $R_1H$  $P. O. Box 2642$ GRAND JUNCTION,  $C_{2}$ ,  $81502$ 

TRIVIA:

I love to write about things TI but it is the generally useless bits of information I come across that I like the most. Did you know that:

-Tom Freeman, author of DisKassembler and other great programs, is a doctor or more correctly I guess, a pediatrician by trade?

-Ray Kazmer, author of the Woodstock Xmas program that has circulated all over the world, is the only person to ever be published three times in the same issue of MICROpendium?

-the three most famous father/son teams in TI-99 history are Doyle and Don Bynum, Dennis and Chris Faherty, and Will and Tony McGovern?

-Fo date there nave been more than 100 books published on TI-99/4A use, but only four that I am aware of since 1985; "TI Intern" by Heiner Martin, "Technical Drive" by Monty Schmidt, "Cracking the TI" by Brian Prothro and "Hardware Manual for the Texas Instruments 99/4A Home Computer" by Michael Bunyard? Sure would be nice to see someone do a really comprehensive but understandable assembly language text.

-Richard Mitchell, editor of The Smart Programmer, is now writing legal information bases for IBM computers? (will we ever see another issue of TSP?)

-Craig Miller is now writing custom software for the IBM world and doing fabulously at it? (did we expect anything else from one of the greatest supporters the TI community ever saw?)

-assembly language wizard John Phillips, who has yet to reach the ripe old age of 70 (he's 27 I believe), authored Hopper, Moonmine and Word Radar and worked on Burgertime, Demon Attack, Munchmobile, jawbreaker, Facemaker, Treasure Island, Angler Dangler, the Line-by-line assembler for Mini-Memory and Slymoids while at Texas Instruments?

-virtually all of the modules that TI produced for the 99/4A were not written on it? Only Hopper was actually written on a 99/4A with the Editor/Assembler module. The others were written on a TI mini.

-Floppy Copy, from The Softspot in Silver Springs, Md. was written by Chris Faherty of TI-Artist fame?

-Futura Software founder Charles Ehninger dropped out of school in the sixth grade, but later went on to earn a Masters Degree in Economics?

-the MiniWriter word processor Bill Moseid (dba Model Masters) released for the Mini-Memory module was originally called MINIED? MINIED could print text via RS232, Model Masters own joyprint or The Missing Link from Mid-West Engineering?

-TI Runner was written by Jon Burt and Scott Emery? Who are they I wonder, and how come so much talent dropped out of sight?

-the computer that never was, known to most of us as the Phoenix, was actually named the CCI-99/64 by CorComp Incorporated, the firm that was supposed to build it? On-board or built in capabilities included three keyboard styles, a numeric keypad, three cartridge slots, a built in RS232 interface, 64K ram, speech and extended basic.

Bill Gaskill P.O. Box 2642 Grand Junction, Co. 81502

Until next time...

#### PROBLEMS AND SOLUTIONS

# 1. STAR NX1000 RAINBOW PRINTER

If you purchase this printer, you will find it won't work with your TI SYSTEM. This is easily remedied by contacting Star and asking for the NX 1000 R 1.4 CLTI Eprom. They will supply it at no charge if you will return the present Eprom to them. (After you get the new one!). The Eprom is located in the well just above the set of switches. used to changing chips, someone in your club will be glad to help you.

ROGER MERRITT gave me this info. Thanks, Roger!

You can call Star at 1-800-537-3270. If you can get through it is a miracle! Try the number in your manual, or write. Direct calls, letters, etc. to the Technical Dept. Be sure to EMPHASIZE the fact that it is a RAINBOW printer and a TI system you have! (You wouldn't believe the problems I have had).

At the UG meeting another person with a STAR non-color printer had similar problems, solved by a new EPROM (not the same one as for the Rainbow). He also said that the new chip is compatible with IBM and other systems.

#### 2. CORCOMP RS232

Some of these cause an irritating problem. If you want to change cartridges, with an expander or otherwise, the whole system locks up and you have to power down and start over. This fix cures it

On the RS232 board you will find a 100 K resister in the lower right side area between the TMS 9901 NL (largest chip on the board) and a 7400 (toward the edge connector). Change this to a 1.5K and VOILA! you can reset without shutting down. Only make this change if you are used to working on P.C.boards, otherwise, get help.

I got this change from Craig Miller. Thanks, Craig!

### LABEL5

When you have finished printing your labels, if you try to remove your labels from your printer by pulling them back, you may lose a label inside and have a mess (I did!). Instead, try putting a half sheet (lengthwise) into the other side of the printer and working it under the labels, then pull the labels back. It works for me.

Barbara Ellis

TACOMA INFORMER 3 MARCH 1989

THIS QUIZ APPEARED 2 MONTHS AGO BUT I DECIDED TO GIVE EXTRA TIME FOR \ THE ANSWERS.

I received two answers to my challenge. Mr. Leonard Morgan from Roanoake, Vs. and Mr. Earl Raguse of Huntington Beach, Ca. both gave me all the answers so we will he sending them a program from our library. Congratulations!

## BRAIN TEASERS

Example: 16 O. in a P. 16 Ounces in a Pound

 $*$  1. 26 L. of the A.  $\qquad \qquad$  26 letters of the alphabet  $\qquad \qquad \qquad$  $*$  2. 7 W. of the A. W.  $\_\_7$  wonders of the ancient world  $\_\_$ \* 3. 1001 A. N. \_\_\_1001 Arabian Nights  $*$  4. 12 S. of the Z.  $\qquad \qquad$  12 signs of the zodiac  $\qquad \qquad$ 54 C. in a D. (with the J.) \_54 cards in a deck(with the joker .41 I= .1, ,..1 **a**   $\ast$ 6. 9 P. in the S. S. \_\_\_\_ 9 planets in the solar system\_\_\_\_\_\_\_\_\_\_\_\_  $\mathbf{x}$  $7.$ 88 P. K. 88 piano keys 13 S. on the A. F. 13 stripes on the American Flag \_\_\_\_\_\_\_\_ 素 - 8.  $\mathcal{K}$ - 9. 32 D. F. at which W. F. \_32 degrees F at which water freezes\_  $* 10.$ 18 H. in a G. C. \_\_\_\_\_ 18 holes in a golf course \_\_\_\_\_\_\_\_\_\_\_\_\_\_\_\_\_\_\_\_\_\_\_\_\_\_\_\_\_\_\_  $* 11.$ 90 D. in a R. A. \_\_\_\_90 degrees in a right angle  $* 12.$ 200 D. for P. G. in M. 200 dollars for passing GO in Monopoly  $13.$ 8 S. on a S. S. \_\_\_8 sides on a stop sign \* 14. 4 Q. in a G. 4 quarts in a gallon \* 15. 24 H. in a D. \_\_\_\_\_\_\_\_\_\_24 hours in a day\_\_\_\_\_\_\_\_\_\_\_\_\_\_\_\_\_\_\_\_\_\_\_\_\_\_\_\_\_\_\_\_\_ \* 16. 1 W. on a U. 1 wheel on a unicycle 17. 5 D. in a Z. C. \_\_\_ \_5 digits in a zip\_code \* 18. 57 H. V. \_\_\_\_\_\_\_\_\_\_\_\_\_\_\_57 Heintz Varieties\_\_\_\_ \* 19. 11 P. on a F. T. \_\_\_\_ 11 players on a football team \_\_\_\_\_\_\_\_\_\_\_\_\_\_  $*$  20. 1000 W. that a P. is W. 1000 words that a picture is worth  $\_\_$  $*$  21.  $29$  D. in F. in a L. Y.  $\_{29}$  days in February in a Leap year $\_\_$  $*$  22. 64 S. on a C.  $\frac{1}{2}$  64 squares on a Checkerboard  $\frac{1}{2}$ \* 23. 40 D. and N. of the G. F. 40 days & nights of the Great Flood \* 24. 3 B. M. (S.H.T.R.) 3 Blind Mice(See how they run)\_\_\_\_ The gentlemen both sent me additional challenges with their answers so I will pass on some more to you. 1. 1 L. 2 L. 3 L. r 2. 3 L. P. and the B.B.W. 3. 7 D. and S.W. 4. The A. of J. B. is 39. 5. 1 for the M., 2 for the S. 6. 1 P., 2 P., 7 P., 4 7. It T. 2 to . f. 8. S. 18 and N. B. K. 9. 24 B. B. B. in a P. 10. 101 D.

# **TACOMA INFORMER 4 MARCH 1989**

1

# **LIPCOMITG EVENTS**

#### Tacoma 99ers User's Group Activity Calendar For 1989

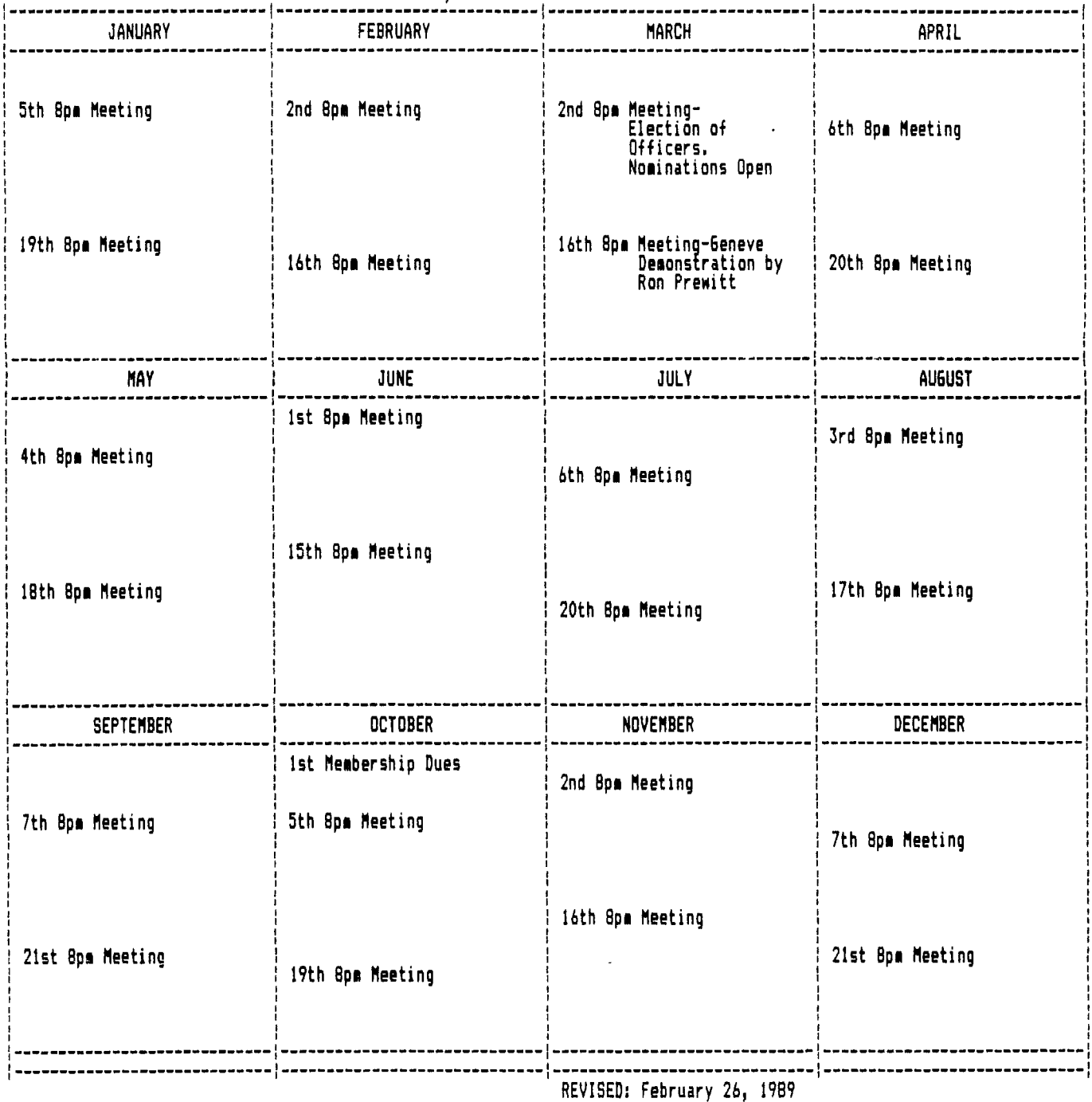

# **DISCLAIMER**

**THE ARTICLES CONTAINED IN THIS NEWSLETTER DO NOT NECESSARILY REPRESENT THE OPINION OF THE GROUP, EDITOR, OR ANY PERSON OTHER THAN THE AUTHORS. THE TACOMA 99ERS USERS GROUP CANNOT ASSUME LIABILITY FOR ERRORS OR OMISSIONS IN ARTICLES, PROGRAMS OR ADVERTISEMENTS.** 

**PERMISSION** IS GRANTED TO COPY ARTICLES, PROVIDED THAT THE SOURCE OR **SOURCES BE DISCLOSED AND PROPER CREDIT GIVEN TO THE AUTHORS.** 

**L**

TI ARTIST...for the beginner Vol. 1 by Don McCalla and Evelyn Pacinda (from the PU6 PERIPHERAL, FEBRUARY 1989)

If you are slipping TI ARTIST into disk drive #1 for the first time, you will probably want to do more than just draw squiggles on the monitor screen. Thank 6od TI ARTIST is XB Autoload! Just press Enter at the Intro screen for the main menu. You will most likely want to PRINT something productive that says, "I did something!". To do that, you will need to know the difference between Fonts, Slides, Instances and Pictures.

A font is usually an Enhanced character set which is accessed by choosing #2 at the main menu-Enhancements. Slides and Instances are also accessed here, using the same option. Slides are usually portions of your working picture, not to be confused with a slide show. You define the slide. We'll discuss slides in more detail later (when we figure them out well enough). Instances are pre-made pictures which vary in size. There are plenty of them available on the market. We'll deal with them shortly. Pictures are pre-made pictures which are save in 2 portions; they are actually 2 programs which end in " C" for the color portion and "\_P' for the picture portion. Think of the picture as a backdrop for your smaller figures, which are Instances. Now to the nitty-gritty.

To load Fonts, use option #2 (Enhancements) at the Main menu. You will next see a set of boxes with electronic squiggles bordering the screen-these are slides. Ignore them for the moment. Go to Alpha Numeric Entry, using Joystick 11 or by typing the letter 'A'. The next menu requires an input '1' to load character Font. Pressing 'I" will cause the cursor to move to the bottom of the screen, at: Load Filename DSK2. Input the filename wanted (for Fonts, it is a DV80 file which ends in "F". Ignore the '\_F" when typing in the filename. DSK2. is accessed, the font set is loaded into memory, and you must press "2' for "Type Text on Screen'. The next prompt is "Should Characters Be Outlined? 'N' is the default, press "Y" if you just want the outline of the character on the screen, press or leave "N" if you want the whole letter to be present. If you're only using one drive, or if you don't have an extra disk of character fonts, you'll have to access "DSK1.".

You can only enter up to one line of text at a time, sometimes even less if you have loaded a large character font. You will then see a blank screen with a flashing box which is self-centered, this is your text! Press 'T" to test the placement of your text. It is moveable using the arrow keys or Joystick 11. Be careful using the joystick, because fire button (or enter on the

keyboard) will set your text in place. The blinking box reappears so that you may re-enter the same text a number of times.

To enter another text string, use spacebar and reload thru the Alpha Numeric screen. At the Enhancements screen, you can hit thr spacebar to see your working picture. You can access your picture in this manner thru most of the menu screens, even after hitting FCTN Quit to return to the TI ARTIST Main Menu (BOOT) screen.

Now that we have text, we can load something to surrond it. To load an Instance, access Slides box (letter 'S" or move cursor to spot with Joystick 11). The Slides menu has 7 options; 16 loads an Instance. An Instance is a DV80 file ending in '\_I'. Add disk 1 and filename at bottom of screen-don't add " I" when prompted. Beware: if you mis-spell the filename, the screen says 'Device Error! Task Aborted'. It's not the computer, just the user! Once the Instance is obtained, a blinking box appears on the screen the approximate site of the loaded Instance. Joystick #1 or arrow keys will move the box around the screen to the chosen spot. Again, "T" will test placement, and Fire or Enter will lock in place. Unlike the Fonts, an Instance must be reloaded each time it is used. It can be duplicated using other options which we will discuss in later segments. To Print your picture,

press FCTN Quit to return to main Boot menu. Option 11 takes you to the TI ARTIST Function screen (the pretty one with all the little boxes and letters). Use Joystick or press "C" for Hard Copy. Next, choose the appropriate printer type. Epson works with the Star printers. At prompt, enter printer device name: PIO.CR.LF is default. Density factor controls width of picture, not just darkness of print, so try '1", which is the default, first. Magnification factor controls the size of the picture, with "1' being the default. Increasing the number increases the size of the picture. Line spacing controls the height of the picture, as in vertical characters per inch. '8' is the default, so try that first. After you get your first picture, play around with the print options-combinations can be very insteresting, although not necessarily desirable.

That's all for this month. Next month we'll delve into Slides, and explain some of the Function menu options.

WANTED:

CC99 CLOCK, CC99 RS232, JOY PRINT, RS232 AND CLOCK CIRCUITS, A. Lewis Gomen 32426 NE 8th, Carnation, WA 98014 (206)-333-4178 ------------------------

CLASSIFIED: Member: 5 lines free. Non-Member: 5 lines \$2.00. \$0.50 each additional line for either member or non-member.

----------------------

# DESK TOP PUBLISHING ON YOUR OWN - PART III

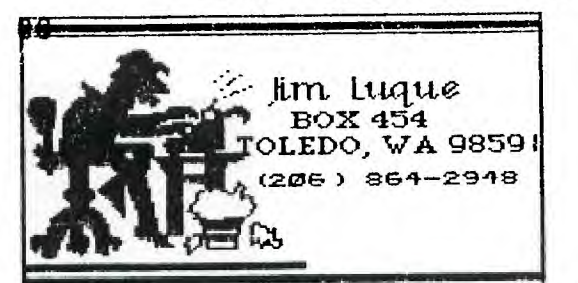

Well, here we are again. If you've been with me so far, we've seen how you can output some<br>pretty impressive desk top pretty impressive desk top<br>publishing\_printouts. This month publishing printouts. is no exception. The programs I used to make the flyer/bulk mailer were: PRINT IT (creation of custom made border) and JIFFY FLYER (used to<br>print the full page border print the full page border design), PAUL COLEMAN'S GRAPHIC LISTER (for the bulk mailer addresses on the opposite side of the flyer), TI-ARTIST FONTS, BOYD SHUGERT'S TI-GRAPHICS (for the unique placement and use of graphic), and FONTCONVERT<br>(FAIRWARE, AUTHOR UNKNOWN), the (FAIRWARE, AUTHOR UNKNOWN), vehicle used to print all the text.

All of the above mentioned programs(except FontConvert) have been reviewed by me in earlier articles. Check your old newsletters.

I started by using the Char-Font design option of PRINT IT. Here is where I created my border design. Of course for those of you who already have experience with JIFFY FLYER, you know there are 45 ready-made borders to use. I chose to create my own for the purpose of this article. Replacing(or adding) JIFFY FLYER borders requires you use PRINT IT for easy design and automatice conversion to programming hex code. Exactly how to do this will be the subject of a article.

After creating, printing, and saving the new border design, I replaced a border in JIFFY FLYER (found at the end of the program, as data statements) with the new border hex code. WORD OF CAUTION HERE: Before you begin replacing individual border styles in your original JIFFY FLYER, make a back-up copy.

Now, I booted JIFFY FLYER and loaded a saved file from my data disk that contained no graphics or text; next, I went to option 3 to see and load my border. Finally, I printed the border (no text or graphics).

FONTCONVERT contains 2 files: FONTCON and FP2; the former takes a TI-ARTIST font and converts it to a format that FP2 can read and print. The advantages of using FONTCONVERT to print the fonts, as opposed to TI-ARTIST, are that once converted one can type lines of text in double density, text can span the entire width of your paper, and the program offers automatic centering, and/or left-right justification of text. In essence,the keyboard becomes a typewriter with word-wrap. Once you've converted several font styles and saved them on a data disk, you'll always have them for future use.

GRAPHIC LISTER is a program that contains several unique files, one of which enables one to output the return and forward addresses (with graphic, if desired) on one side for easy folding and mailing. Of course, if you are only interested in<br>making a unique bulletin, or making a unique bulletin, or flyer, you don't need to use this program. It Just adds another dimension.

Boyd Shugert's TI-GRAPHICS was utilized because it offers the<br>option of tabbing a graphic option of tabbing a graphic

(non-TI/ARTIST) found on his disk(s), or one you created using<br>his format, and place it his format, and place it virtually anywhere on the paper; also, many of his graphics are in mirror form. If you wish to use a TI-ARTIST graphic, or the like, you can; the difference is that it will print at the center of your<br>paper. Just another option for paper. Just another you to consider.

Now, let's put it all together. First, print out your mailer addresses; second, turn the paper over, re-align it in your<br>printer.Third, use JIFFY FLYER printer. Third, and print your border. So far, you have your addresses on one side and the full page border<br>printed on the other. Now, printed on the other. Now,<br>re-align-your-paper (border side re-align your paper showing) in the printer. Type RUN "DSK1.FP2" of FONTCONVERT; load your saved converted font and type your message(s). If you desire different font styles<br>(like my sample), press FCTN 4, (like my sample), press FCTN 4, type RUN and enter the new font name. If you plan graphics, be sure to leave space on the paper

so you can place them. Re-align the paper where you want your graphic and print using TI-GRAPHICS (or TI-ARTIST if want the graphic centered only).<br>That-should-be it! Don't forget That should be to fold your mailer in thirds, staple and mail! I recommend you pencil plan your creation on a sheet for message and graphic placement; and if you really want to be creative, try different colored ribbons for border,text,and/or graphic usage! If you don't want to go through all these steps, JIFFY FLYER will almost do the same in one easy package. I should also mention that TRO+ Software's has a sign making feature too. Hope this article has opened new horizons for you. Next month, a report on a new hot item from Rodger Merritt -FORMSHOP. An easy way to construct calendars,maps, graphs,etc... as part of your TI-WRITER file. HAPPY TI-ING!

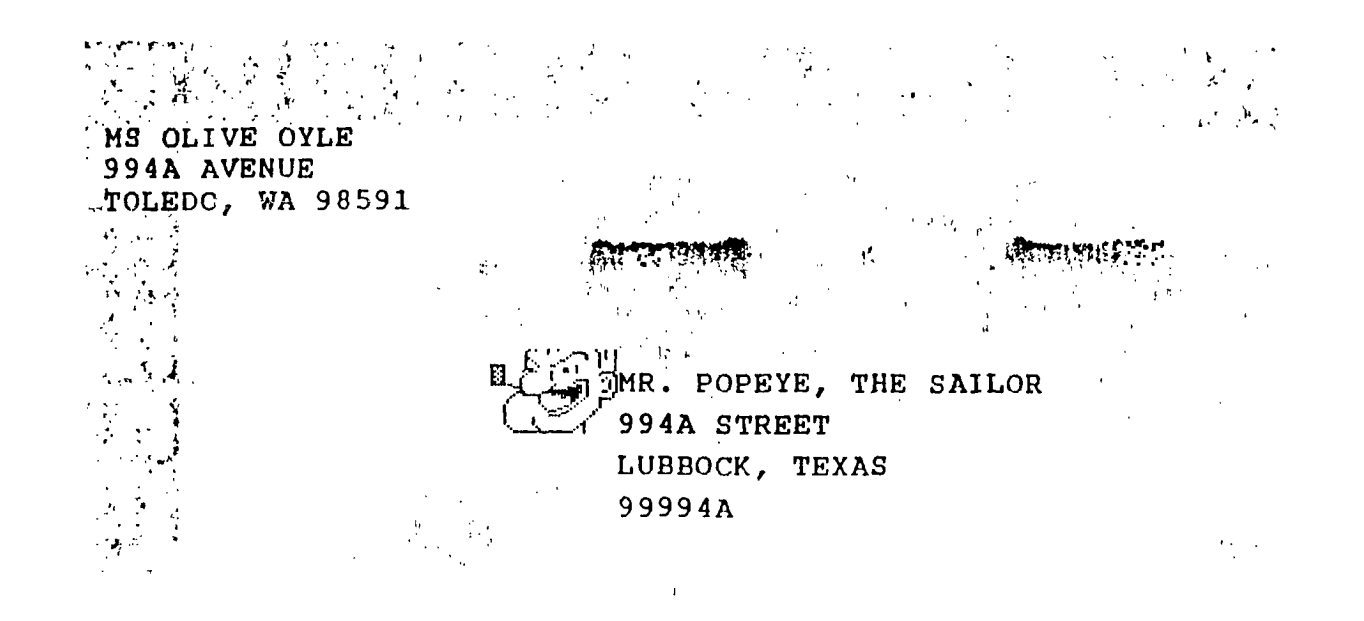

BASSE WORD **TO UP AS A STAR RESERVED** TA DI JE The above title was printed using the **foutcouvert** program. The name of the four is Moon - from the Ti-Artist Comp. 8-9 series. This fout comes from a different series named **ON English.** Graphics are by Hoyd Shugert's Program: **INERADIAIAIAINEE** The above font is called Minicule. This font is called Bombay. Both come from Comp. 8-9 series: The lorder design was created using: **IEARRORIA INTE** The full lorder was printed using: 四国河城市 [西风画画图 Sackside princed using Paul Coleman's: **REAGERS PEAR 43**  $TI-99/4A)$ (THIS FLYER WAS TOTALLY CREATED USING A

<u>IXXXXXXXXXXXX</u>XXXXXX

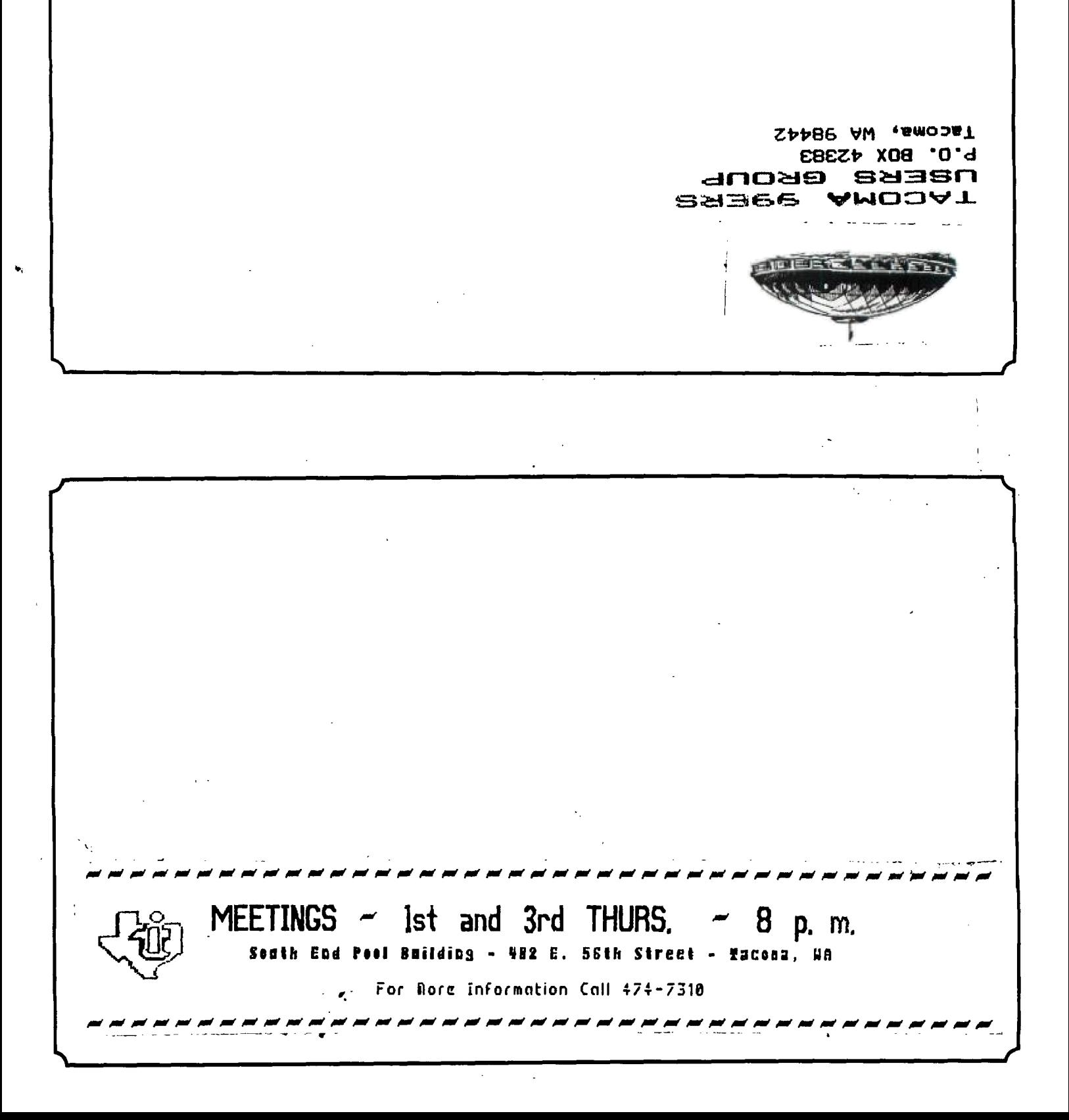